## ISTRUZIONI PER SCARICARE DELIBERA DI AGGIUDICAZIONE GARA TRASPORTI

## Scaricare i 3 allegati indicati:

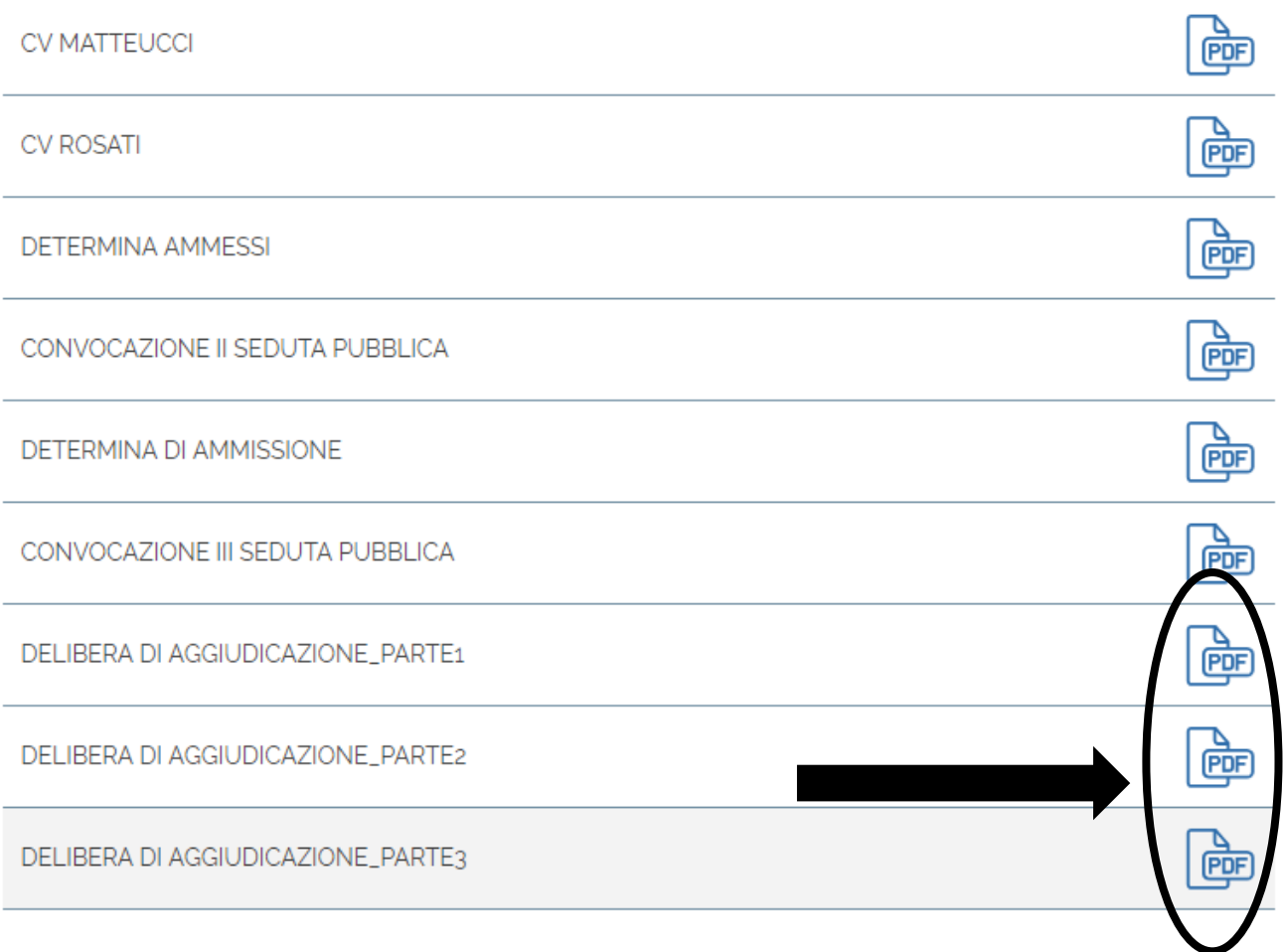

## Una volta scaricati nella cartella si avranno i 3 file cosi come indicati in figura:

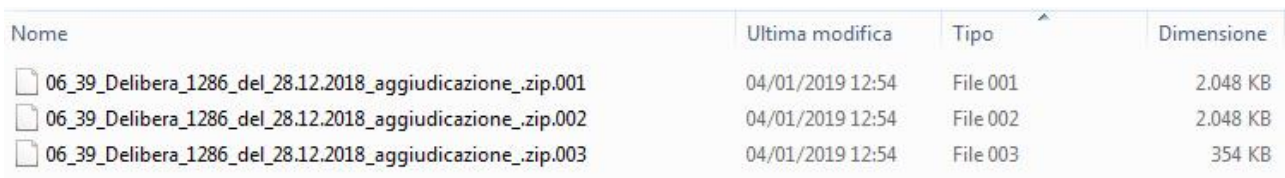

 Posizionarsi col cursore sul primo file (zip001), selezionare e premere tasto destro e con 7-zip o qualsiasi altro programma di compressione (winzip, winrar o simili) scegliere "estrai qui"

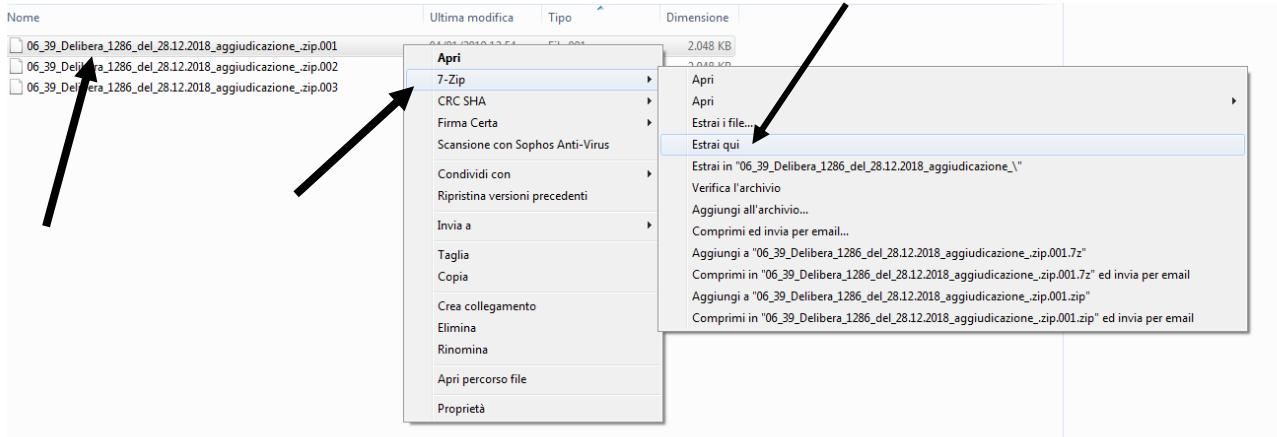

Alla fine si otterrà la Delibera come unico file da poter visualizzare:

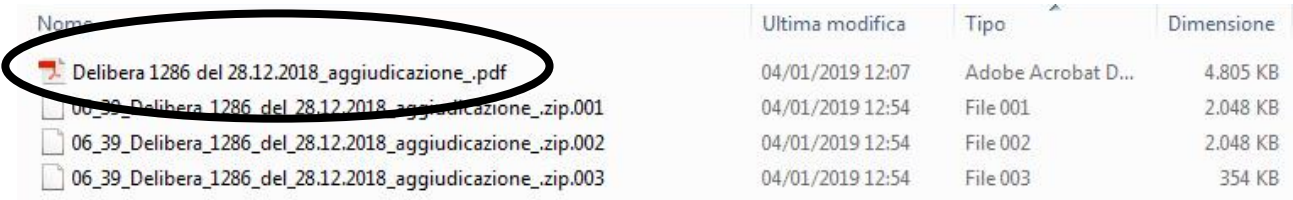